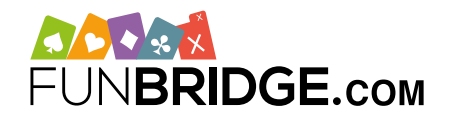

# **Play ČBS tournaments and earn Master Points on Funbridge!**

As a partner of the Czech Bridge Union, the online bridge app **Funbridge** is licensed to run official Master Points tournaments allowing you to move up your national rankings as if you were playing in a club.

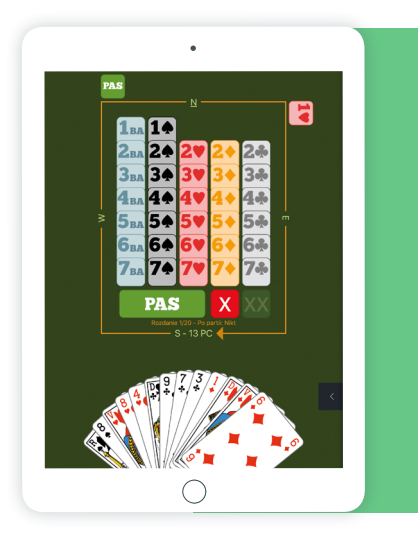

## **How to play ČBS tournaments on Funbridge?**

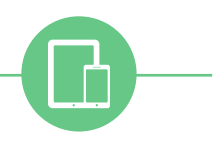

### **HOW TO DOWNLOAD FUNBRIDGE on smartphones and tablets**

- From an iPhone/iPad: download Funbridge via the **[App Store](https://apps.apple.com/cz/app/funbridge/id408841149)**
- From an Android device: download Funbridge via the **[Google Play Store](https://play.google.com/store/apps/details?id=com.gotogames.funbridge&hl=cz)**

### **Play your first deal**

Once you download the app, you will be invited to **play your first deal.**

After your first deal, you will have to enter a username to be able to access the main menu of the app and game modes.

### **HOW TO PLAY ON FUNBRIDGE from a computer (PC and Mac)**

Type **"[play.funbridge.com](http://play.funbridge.com)"** in the address bar of your web browser to access the online version of Funbridge.

### **Create your Funbridge account**

An account is required to access all game modes. To create an account, enter a **username**, an **email address** and a **password**.

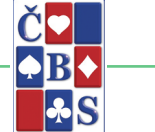

### **HOW TO ACCESS ČBS MASTER POINTS TOURNAMENTS**

To play a ČBS tournament, follow the steps below: 1/ Open your Funbridge app and log in if needed

- Go to "Play a tournament", then "Federation **2/** tournaments"
- Go to "Czech Republic Master Points" **3/**

Tournaments are split into three tabs: in progress, soon and archives. You can play ongoing tournaments straight away, register for upcoming tournaments and access your past tournaments in the records.

### **ENTER YOUR ČBS MEMBERSHIP NUMBER**

To be awarded with the Master Points earned in these tournaments, enter your ČBS number in the box provided on the home screen of the game mode.

### **TOURNAMENT DETAILS**

- **1** weekly tournament
- Scored by IMPs
- $16$  deals

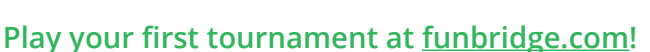